# **Paragon II Platform**

# **Release 4.7** April 1, 2010

## **Document Revision History**

| Original Document Release: | April 1, 2010 |
|----------------------------|---------------|
| Revisions:                 |               |

#### Index

| Paragon II Platform                    | 1 |
|----------------------------------------|---|
| Overview                               |   |
| Updated Firmware                       |   |
| Updated User Documents                 |   |
| Obtaining Updates                      |   |
| New Feature                            |   |
| Special Notes (General)                |   |
| Issues Fixed or Closed in This Release |   |

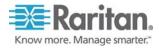

#### Overview

Paragon II release 4.7 provides a significant enhancement to the Multiple Video feature. In this release, the feature has been expanded to sixteen channels and user ports. Additionally, several issues reported by Paragon II customers have been addressed. Details follow in this document.

### **Updated Firmware**

Version 4.7 of Paragon II provides firmware updates for several of the platform's components. New firmware updates include:

| Firmware        | Version Number |
|-----------------|----------------|
| P2-UMT          | 3EJ            |
| P2-EUST         | 3F5            |
| P2-EUST/C       | 4F5            |
| P2CIM-AUSB      | 0F5            |
| P2CIM-AUSB-C    | 1A7            |
| Paragon Manager | 2.0.4.2.1      |

# **Updated User Documents**

The following Paragon II user documents have been updated:

| Document                   | Version Number |
|----------------------------|----------------|
| Paragon II User Guide      | PII-0T-v4.7-E  |
| Paragon Manager User Guide | PMG-0J-v2.0.4  |

# **Obtaining Updates**

New release 4.7 firmware and documentation can be accessed at Raritan's Paragon II support page: <a href="http://www.raritan.com/support/Paragon-II/">http://www.raritan.com/support/Paragon-II/</a>. Please download the compatibility matrix from this same location and review it before proceeding with your installation of release 4.7.

# **New Feature**

Paragon II provides a feature known as "Multiple Video" (or called Port-Following Switch) that enables up to four user stations to simultaneously receive the video output of a server that has multiple video ports or from different servers. Prior to this release, a maximum of four channels and/or four user ports could be used with Multiple Video.

Version 4.7 provides a major enhancement to the Multiple Video feature. Multiple Video now allows a Paragon II user to send video from a single server or multiple servers to up to fifteen other user ports that have been defined in a pre-configured group.

Several video groups of 16 can be configured. The groups are pre-arranged in Paragon Manager and shown in the OSD with a special color to indicate channels that are part of a group and not related to a physical channel. When user 1 accesses a particular channel, the remaining 15 user ports in the group receive video from a specific channel as configured.

Only the primary user has keyboard and mouse control. When the primary user switches to another pre-arranged channel, users in the group receive the video from the new channel. The existing video will remain until the channel is switched. If the primary user switches to a standard channel (not in a pre-arranged group), the video for the other users remains unchanged.

When the primary user wishes to disengage the other users from receiving the video, a hot key sequence is used. The video displayed before the hot key sequence will remain the same (except for the primary user) and followers regain access to keyboard functionality on the target associated with this video. Followers then regain full functionality and are able to access other targets individually.

#### Feature Notes:

The user ports in a Multiple Video group must be located in the same P2-UMT base unit switch.

Use of this feature requires the use of the Paragon II P2-UMT1664 switch.

If using the P2-HUBPAC, each "switch port" of the same five-port cluster of the P2-HUBPAC must be attached to a different Paragon base unit P2-UMT.

Tiered and stacked configurations are supported.

This feature is supported for use with Paragon II CIMs only, <u>excluding</u> P2-ZCIM's and BladeCenter CIMs. Paragon I CIMs are not supported for use with this feature.

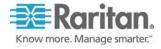

#### **Special Notes (General)**

- The UKVMSPD, which is a Paragon I Z-CIM, became incompatible with Paragon II as of release 4.4.1. Customers that wish to continue using the UKVMSPD in its Z-CIM capacity should not upgrade to 4.4.1 or future Paragon II releases. Additionally, please be aware of the following:
  - o If a UKVMSPD user has upgraded their Paragon II components to 4.4.1, they should roll back to 4.4. Prior releases are provided along with the current one at <a href="http://www.raritan.com/support/Paragon-II/">http://www.raritan.com/support/Paragon-II/</a>.
  - o If a UKVMSPD user desires to upgrade to 4.4.1 and requires the use of Z-CIMs, they will need to replace them. The direct replacement for the UKVMSPD is the P2ZCIM-PS2. For USB connections, the P2ZCIM-USB is also available. Note that replacements for the UKVMSPD will be provided under warranty only if the customer is required to upgrade to 4.4.1 in order to fix a serious system issue.
  - The UKVMSPD can continue to be used for its "local PC" access feature, in which the CIM is connected to the I/O ports of a PC located near the Paragon user station, thereby enabling access from the user station to both the PC and the Paragon switch.
  - The Paragon II Z-CIMs (P2ZCIM-PS2 and P2ZCIM-USB) do not support the local PC feature.
- 2. <u>Using Combo Keyboards</u>: Many keyboards sold today have USB ports built into them, allowing for the use of a variety of peripherals. In many cases, users have begun to utilize these USB ports for the purpose of connecting a mouse. It's important to note that the Paragon II user station's USB ports may only be used for connecting one keyboard and one mouse. If a mouse is connected to the keyboard, the second USB port on the user station automatically deactivates. In other words, if the keyboard and mouse is connected through one USB port, the user station has reached its keyboard/mouse limit and cannot accept another I/O device in the open port. Please see the updated user guide for details on using this type of keyboard/mouse configuration.

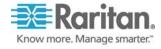

# **Issues Fixed or Closed in This Release**

(Note – ID numbers in this section are reference numbers internal to Raritan.)

| ID#   | Description                                                                    | Disposition                         |
|-------|--------------------------------------------------------------------------------|-------------------------------------|
| 20425 | Report of occasional key repeats using USB keyboard                            | Fixed                               |
| 20817 | ActivClient icon freezing on toolbar                                           | Fixed                               |
| 20935 | Microsoft Natural Ergonomic Keyboard 4000 v1.0 F-<br>Lock key                  | Fixed                               |
| 20995 | Microsoft Intellimouse explorer issue                                          | Fixed                               |
| 24119 | P2CIM-AUSB can't emulate IBM P2-20 server(related issue to 23538)              | Fixed                               |
| 12741 | Support for BladeCenter 39Y9661 Module                                         | Will Not Fix                        |
| 19916 | Documentation request about not supporting specific tiered configuration       | Documented                          |
| 20414 | Request for event logging capability explanation in Paragon Manager user guide | Documented                          |
| 12246 | Paragon II & USTIP to support IPV6                                             | Deferred / Not Currently<br>Planned |